# **Программная платформа ReInform 2.0**

**РУКОВОДСТВО АДМИНИСТРАТОРА** 

листов 34

Москва, 2023

### АННОТАЦИЯ

Настоящий документ содержит описание порядка подготовки к работе с Программной платформой ReInform 2.0 (далее – Платформа RIF, Система), состав и содержание дистрибутивного носителя программ и данных, порядок загрузки, настройки и восстановления данных и программного обеспечения Системы.

Документ содержит следующие разделы:

- введение;
- назначение и условия применения;
- подготовка к работе;
- описание операций;
- аварийные ситуации;
- рекомендации по освоению.

# СОДЕРЖАНИЕ

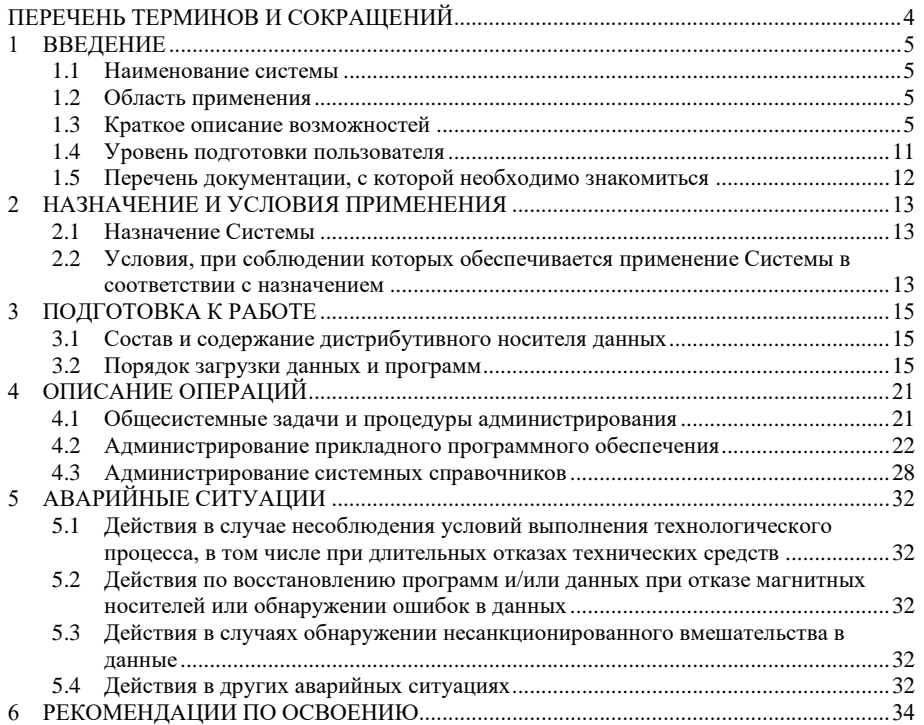

# **ПЕРЕЧЕНЬ ТЕРМИНОВ И СОКРАЩЕНИЙ**

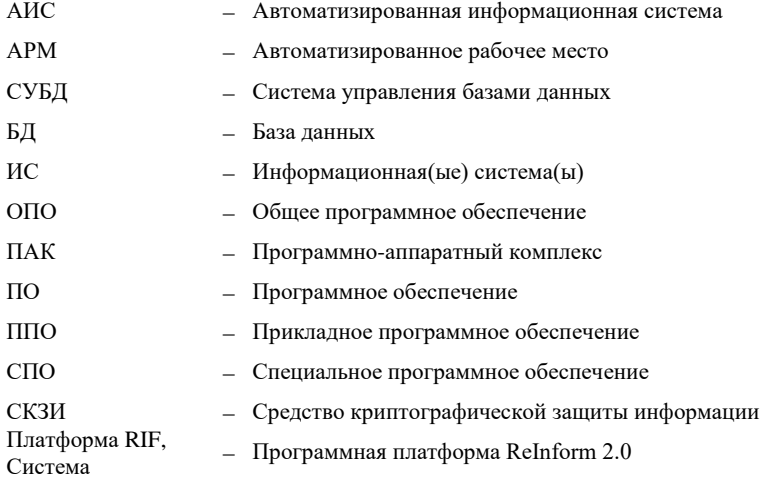

### **1 ВВЕДЕНИЕ**

#### **1.1 Наименование системы**

Полное наименование системы: Программная платформа ReInform 2.0 (Платформа RIF, Система).

#### **1.2 Область применения**

Настоящий документ является руководством по системному администрированию Программная платформа ReInform 2.0 при настройке информационного и прикладного программного обеспечения, разработанных в рамках работ по созданию Системы.

Документ предназначен для персонала Системы, участвующего в процессах системного администрирования Системы, включая установку и настройку общесистемного программного обеспечения (ОПО), прикладного программного обеспечения (ППО), резервное копирование данных, диагностирование и контроль работоспособности Системы и другие функции связанные, с подержанием Системы в работоспособном состоянии.

### **1.3 Краткое описание возможностей**

В состав Платформы входят следующие подсистемы:

- Подсистема портал;
- Подсистема управления бизнес-процессами;
- Подсистема хранения документов
- Подсистема поиска;
- Подсистема интеграции с внешними системами;
- Подсистема управления справочниками и классификаторами;
- Подсистема инструментария разработки
- Подсистема информационной безопасности;

#### 1.3.1 Подсистема портал

Подсистема портал обеспечивает реализацию следующих функций:

единый навигатор для быстрого доступа пользователя к возможностям Платформы и развернутых на Платформе прикладных систем;

единая панель «Мои задачи», представляющая собой интегрированный реестр назначенных на пользователя задач бизнес-процессов из прикладных систем;

единая панель «Мои возможности», представляющая собой интегрированный реестр всех бизнес-процессов, которые может инициировать пользователь, независимо от прикладной системы, к которой относится этот бизнес-процесс;

единая среда представления витрин данных Подсистемы поиска, независимо от информационной системы, которой принадлежат эти данные.

1.3.2 Подсистема управления бизнес-процессами

Подсистема управления бизнес-процессами обеспечивает реализацию следующих функций:

инициирование и исполнение бизнес-процессов;

управление исполнением бизнес-процесса в соответствии с его структурой, определенной в схеме (шаблоне), учетом условий ветвления и переходов между задачами (маршрутизация задач);

автоматическое назначение процесса исполнителю в соответствии с шаблоном процесса;

вычисление плановых сроков задач с учетом рабочего календаря;

ведение рабочего календаря на год с учетом праздничных дней, переносов рабочих дней, временного режима работы;

заполнение необходимых форм ввода данных в ходе выполнения задач процесса;

рассылка уведомлений исполнителям о назначении новых задач;

визуальный контроль выполнения процесса в табличном и графическом виде;

администрирование (назначение, изменение) исполнителей задач;

делегирование задач между сотрудниками (в случае временного отсутствия сотрудника, в случае делегирования полномочий);

формирование персонифицированного представления с отбором задач пользователя.

1.3.3 Подсистема хранения документов

Подсистема хранения документов обеспечивает загрузку, хранение файлов документов и их атрибутов, а также предоставление файлов документов для различных потребителей документов, хранящихся в системе;

Подсистема реализует следующие функции:

создание в Хранилище нового или обновление файла;

поиск файлов в Хранилище;

получение файла (контента), получение информации о файле/папке (получение атрибутов);

привязка файлов к папке;

отвязывание файлов от папки;

изменение атрибутов файла/папки;

переименование папки и изменение ее атрибутов;

создание дубликата файла в той же папке с другим именем;

копирование файлов в другую папку;

создание/удаление папки/файла;

сохранение файла с ЭП в хранилище;

получение/сохранение/проверка ЭП файла хранилища;

удаление/усовершенствование ЭП;

формирования признака «скрытая папка»;

удаление признака скрытия папки;

вычисление хэш-файла по разным алгоритмам;

получение списка родительских папок для заданной папки/файла;

получение списка объектов уровня папки (с/без скрытых объектов);

получение файла на просмотр в браузере без предварительного сохранения на

### диск;

создание архивов с файлами и ЭП;

формирование архива с заданной структурой каталогов в фоновом режиме.

1.3.4 Подсистема поиска

Подсистема поиска обеспечивает возможность поиска информационных объектов в Системе по их атрибутам.

Программный интерфейс (API) поддерживает выполнение следующих функций:

- функция создания ядра;
- функция запроса списка ядер и типов документов;
- функция получения списка ошибок конфигурации;
- функция экспорта справочников;
- функция запроса даты последнего обновления конфигурации;
- функция обновления конфигурации модуля;
- функция удаления документов (по ядру, идентификатору, типу);
- функция запроса всех документов для переиндексации;
- функция обновления документов;
- функция выгрузки отчета по настройкам по типу документа;
- функция пересоздания полей схемы ядра;
- функция синхронизации полей схемы ядра;
- функция поиска документов по типу и идентификатору, расширенного поиска;
- функция запроса через синтаксис подсистемы поиска;

#### 1.3.5 Подсистема интеграции с внешними системами

Информационная шина реализует следующие функции:

- обмен сообщениями в асинхронном режиме;
- обмен сообщениями в синхронном режиме;
- получение информации о сообщении по идентификатору;

получение информации о сообщениях, отправленных подписчику за указанный период;

получение информации о количестве сообщений, отправленных подписчику за указанный период;

хранение метаданных, в том числе:

- системы, источники сообщений;
- системы, получатели сообщений;
- типы публикуемых сообщений;
- типы получаемых сообщений;
- полученные от источников сообщения;
- передаваемые подписчикам сообщения;
- журнал передачи сообщений;
- настройки Подсистемы интеграции с внешними системами.

1.3.6 Подсистема управления справочниками и классификаторами

Подсистема управления справочниками и классификаторами обеспечивает следующие функции:

- хранение и предоставление реестра справочников и классификаторов;
- создание справочника/классификатора, редактирование метаданных справочника/ классификатора;
	- хранение и предоставление элементов справочника/классификатора;
	- создание и редактирование элемента справочника/классификатора;
- обеспечение возможности связывания справочников использование в качестве значения атрибута элемента другого (связанного) справочника;
	- поддержка иерархических справочников/классификаторов;
	- загрузка/выгрузка справочников в формате JSON;

предоставление сервисов (API) для других подсистем по получению справочников/классификаторов.

### **1.3.7** П**одсистема инструментария разработки**

Подсистема инструментария разработки включает визуальные конструкторы для разработки приложений и автоматизации бизнес-процессов с минимальным участием разработчиков (low-code), в том числе:.

- конструктор информационных объектов;
- конструктор бизнес-процессов;
- конструктор форм;
- конструктор витрин;

генератор документов.

1.3.7.1 Конструктор информационных объектов

Конструктор информационных объектов обеспечивает реализацию следующих функций:

визуальное создание модели данных информационного объекта с сохранением данных в формате XSD;

работа с реестром моделей данных информационных объектов;

работа со справочником типов информационных объектов;

получение типов информационных объектов из реестра моделей;

импорт/экспорт схемы информационного объекта в реестр;

сохранение / изменение структуры данных для документа по его типу в реестре моделей;

удаление структуры данных из реестра моделей;

получение из реестра моделей описания структуры данных в JSON.

1.3.7.2 Конструктор бизнес-процессов

Конструктор бизнес-процессов включает средства создания и редактирования схемы (шаблона) бизнес процесса в графической среде с определением параметров задач и переходов и условий переходов.

Конструктор бизнес-процессов реализует следующие функции:

создание, редактирование, удаление схемы бизнес-процесса в стандарте BPMN;

хранение конфигураций схем бизнес-процессов;

создание и редактирование настроек (конфигураций) схем бизнес-процессов;

создание и настройку прикладных сервисов бизнес-процессов.

1.3.7.3 Конструктор форм

Конструктор форм является визуальным редактором для создания в браузере форм пользовательских задач бизнес-процессов, а также форм ввода и редактирования данных (карточек объектов)

1.3.7.3.1 Функция создания форм пользовательских задач

Функция создания форм пользовательских задач обеспечивает:

создание спецификации форм задач в визуальном дизайнере динамических форм;

подключение форм задач к общей витрине задач («Мои задачи»),

создание и редактирование настроек отображения форм пользовательских задач бизнес-процессов;

подключение процесса к меню «Мои возможности» (инициирование бизнеспроцессов);

конфигурирование и настройку отображения форм инициирования бизнеспроцессов.

1.3.7.3.2 Функция создания карточек объектов

Функция создания карточек объектов обеспечивает:

- создание, изменение карточки объекта;
- формирование реестра карточек объекта;
- связку карточки с информационным объектом;
- отображение данные полей объекта, представленного в формате JSON;
- настройку правил отображения данных в карточке объекта.

#### 1.3.7.4 Конструктор витрин

Конструктор витрин реализует возможность конструирования в браузере витрин данных для поиска и просмотра массивов информационных объектов с заданными параметрами выборки (реестров объектов).

Конструктор витрин обеспечивает:

- создание, редактирование, копирование, удаление реестров объектов;
- предварительный просмотр реестра объектов;
- формирование списка реестров объектов;
- настройка полей, фильтров, колонок, сортировки, группировки данных в реестре;
- пользовательский интерфейс реестра;
- сброс пользовательских фильтров и сортировок реестра при выходе из системы;
- сохранение пользовательских фильтров и сортировок реестра в рамках сессии;
- управление поиском, в том числе:
- переключение представления результатов поиска;
- поиск по строке реестра;
- расширенный поиск (фильтрация);
- управление колонками таблицы результатов поиска;
- поиск по логину пользователя для нескольких полей;
- управление количеством выводимых результатов поиска;
- очистка поискового запроса;
- управление сортировкой результатов поиска;
- группировка результатов поиска;
- постраничная навигация по результатам поиска.

### 1.3.7.5 Генератор документов

Генератор документов обеспечивает возможность создания в системе печатных форм документов с использованием данных и метаданных информационных объектов.

Генератор документов имеет программный интерфейс (API), поддерживающий выполнение следующих функций:

формирование, хранение шаблонов печатных форм документов;

ведение реестра печатных форм шаблонов документов;

поддержка версионности шаблонов печатных форм документов;

формирование документов по шаблону в форматах pdf, word;

создание документа путем «склейки» страниц нескольких исходных документов;

наложение страниц поверх страниц исходного документа.

1.3.8 Подсистема информационной безопасности

Подсистема информационной безопасности реализует следующие функции по управлению пользователями:

создание и изменение учетных записей пользователей в едином каталоге;

блокировка и разблокировка учетных записей пользователей;

журналирование входов пользователя в Систему;

управление правами доступа пользователей пользователя к информационным ресурсам и возможностям Платформы и прикладных систем;

проверка прав доступа пользователя при его обращении к информационным ресурсам и функциям Платформы и информационных систем.

### **1.4 Уровень подготовки пользователя**

Системные администраторы должны обладать знаниями и навыками администрирования ОПО и ППО, в том числе:

операционная система RedOS 7.x;

- веб сервер Nginx 1.22;
- среда разработки Java JDK 8;
- система хранения файлов Alfresco ECM community edition 6.x;
- система управления бизнес-процессами (BPM) Alfresco Activiti 6.x;
- cредство криптографической защиты информации КриптоПро JCP 2.0;
- картографический сервер GeoServer 2.x;
- сервер управления идентификацией и доступом Keycloak 13.x;
- реляционная СУБД, PostgreSQL 14.x;
- система полнотекстого поиска Apache Solr 7.x;

 открытое программное обеспечение для оркестровки контейнеризированных приложений Kubernetes 1.21 (опционально, для случаев развертывания в среде Kubernetes).

Системные администраторы должны обладать знанием английского языка на уровне чтения технической документации.

Системные администраторы должны обладать знаниями и навыками выполнения резервного копирование данных и восстановления данных из резервной копии.

### **1.5 Перечень документации, с которой необходимо знакомиться**

- Системные администраторы должны ознакомиться со следующими документами:
- Руководство администратора
- Эксплуатационная документация производителей ОПО Системы [\(Таблица](#page-11-0) 1).

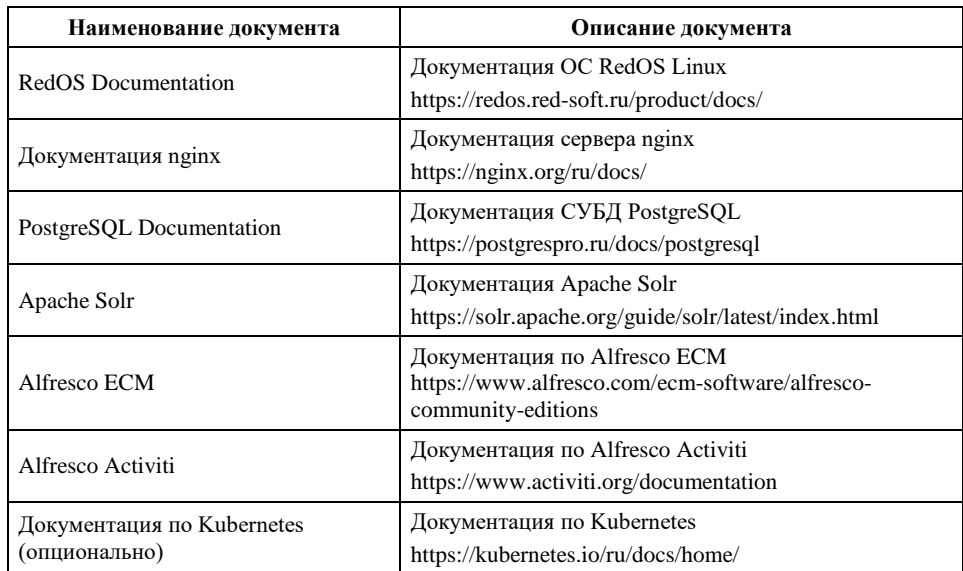

<span id="page-11-0"></span>Таблица 1 – Перечень эксплуатационных документов производителей ОПО Системы, с которыми необходимо ознакомиться

### **2 НАЗНАЧЕНИЕ И УСЛОВИЯ ПРИМЕНЕНИЯ**

#### **2.1 Назначение Системы**

Платформа предназначена для создания, развития и эксплуатации информационных систем автоматизации бизнес-процессов, управления документами на базе готовых технологических компонентов и инструментария автоматизации бизнес-процессов с минимальным участием разработчиков (low-code).

### **2.2 Условия, при соблюдении которых обеспечивается применение Системы в соответствии с назначением**

### 2.2.1 Общие требования

Применение Системы в соответствии с назначением дополнительных условий к программно-техническому комплексу (далее – ПТК) Системы, его размещению, функционированию, конфигурации и обслуживанию не накладывает.

2.2.2 Требования к помещению

Дополнительных требований к помещению при применении Системы не предъявляется.

2.2.3 Требования к электропитанию

Дополнительных требований к электропитанию при применении Системы не предъявляется.

2.2.4 Требования к надежности КТС

Дополнительных требований к надежности КТС при применении Системы не предъявляется.

2.2.5 Требования к конфигурации серверного оборудования

<span id="page-12-0"></span>ПАК Системы работает на серверах виртуальной инфраструктуры и поддерживает системы виртуализации разных производителей Microsoft, VMWare, Linux KVM и т.п.

Перечень виртуальных машин и используемые ресурсы серверного оборудования приведены ниже [\(Таблица 2\)](#page-13-0).

| N <sub>o</sub> | Название                                                              | Платформа                           | <b>DNS имя</b><br>pecypca           | Количество           |            |                        |                       |
|----------------|-----------------------------------------------------------------------|-------------------------------------|-------------------------------------|----------------------|------------|------------------------|-----------------------|
|                | pecypca                                                               |                                     |                                     | <b>CPU</b><br>(core) | RAM,<br>Gb | Локальные<br>диски, Gb | Сетевые<br>интерфейсы |
|                | Вэб сервер<br>Сервер<br>приложений<br>и Сервер<br>бизнес<br>процессов | Виртуальные<br>серверы<br>(Intel64) | demo <sub>6</sub> -<br>$app01$ -dev | 16                   | 64         | 50                     |                       |
| 2              | Сервер БД                                                             | Виртуальные<br>серверы<br>(Intel64) | $demo6-db01-$<br>dev                | 6                    | 32         | 50                     |                       |

<span id="page-13-0"></span>Таблица 2 – Перечень виртуальных машин и используемые ресурсы серверного оборудования для проверочного экземпляра системы

При работе пользователя с Системой для его клиентского рабочего места должен быть доступен сервер demo6-app01-dev и порт: 80.

2.2.6 Требования к телекоммуникационному обеспечению

Дополнительных требований к телекоммуникационному обеспечению при применении Системы не предъявляется.

### **3 ПОДГОТОВКА К РАБОТЕ**

### **3.1 Состав и содержание дистрибутивного носителя данных**

<span id="page-14-1"></span>Дистрибутивы общего ПО содержатся на сайтах производителей. Состав дистрибутивов для установки общего ПО приведен ниже [\(Таблица 3\)](#page-14-0).

| $N_2$            | Наименование<br>$\Pi$ O     | Местоположение дистрибутива       | <b>Файлы</b>                |
|------------------|-----------------------------|-----------------------------------|-----------------------------|
| 1.               | Nginx                       | Из состава дистрибутива RedOS 7.x | Последний<br><b>RELEASE</b> |
| $\overline{2}$ . | JAVA                        | Из состава дистрибутива RedOS 7.x | <b>JDK</b> 1.8              |
| 3.               | PostgreSQL                  | Из состава дистрибутива RedOS 7.x | Версия 12                   |
| 4.               | OpenLDAP                    | Из состава дистрибутива RedOS 7.x | Последний<br><b>RELEASE</b> |
| 5.               | Kubernetes<br>(опционально) | Из состава дистрибутива RedOS 7.x | Версия 1.21                 |
| 6.               | Alfresco ECM                | Из состава дистрибутива Системы   | Версия 6                    |
| 7.               | GeoServer                   | Из состава дистрибутива Системы   | Последний<br><b>RELEASE</b> |
| 8.               | Keycloak                    | Из состава дистрибутива Системы   | Версия 13                   |
| 9.               | Gatekeeper                  | Из состава дистрибутива Системы   | Последний<br><b>RELEASE</b> |
| 10.              | Hazelcast                   | Из состава дистрибутива Системы   | Последний<br><b>RELEASE</b> |
| 11.              | OpenPolicyAgent             | Из состава дистрибутива Системы   | Последний<br><b>RELEASE</b> |

<span id="page-14-0"></span>Таблица 3 – Состав дистрибутивов для установки общего ПО

Дистрибутивы прикладного ПО содержатся на поставляемом магнитном носителе (DVD диске) и включают в себя:

- UI-компоненты Платформы RIF;
- backend-компоненты и библиотеки Платформы RIF;
- системные компоненты Платформы RIF;
- инструкции и скрипты развертывания компонентов Платформы RIF.

### **3.2 Порядок загрузки данных и программ**

3.2.1 Установка и настройка общего ПО

Компонентная схема Системы представлена на Рисунке [1.](#page-15-0)

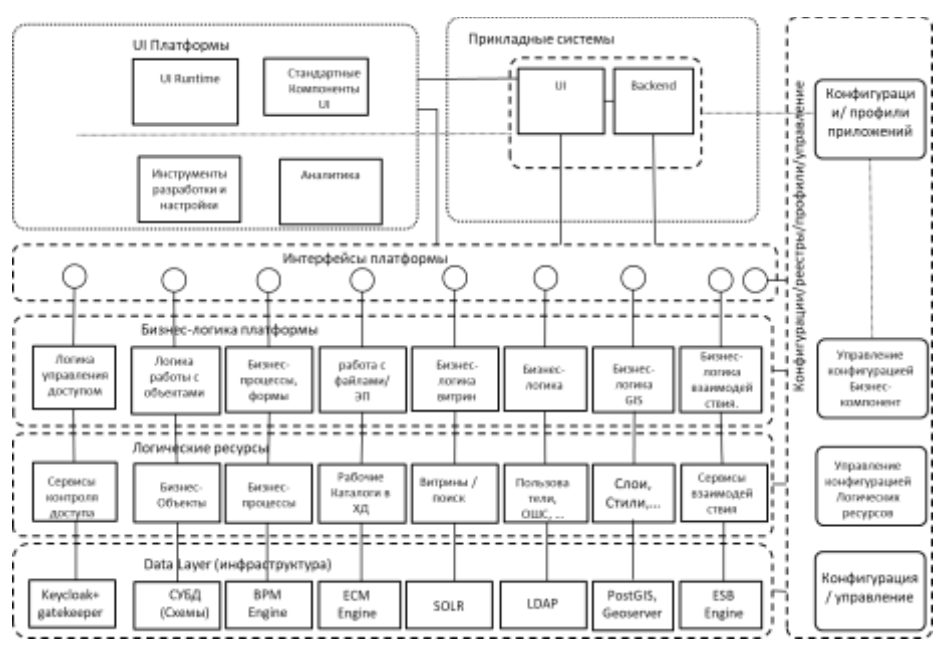

<span id="page-15-0"></span>Рисунок 1 – Компонентная схема Системы

3.2.1.1 Установка и настройка общесистемного ПО на сервер виртуальной инфраструктуры

Серверы Системы работают под управлением ОС RedOS 7 x.

Ресурсы для установки и настройки общесистемного ПО на сервер виртуальной инфраструктуры приведены ниже [\(Таблица 4\)](#page-15-1).

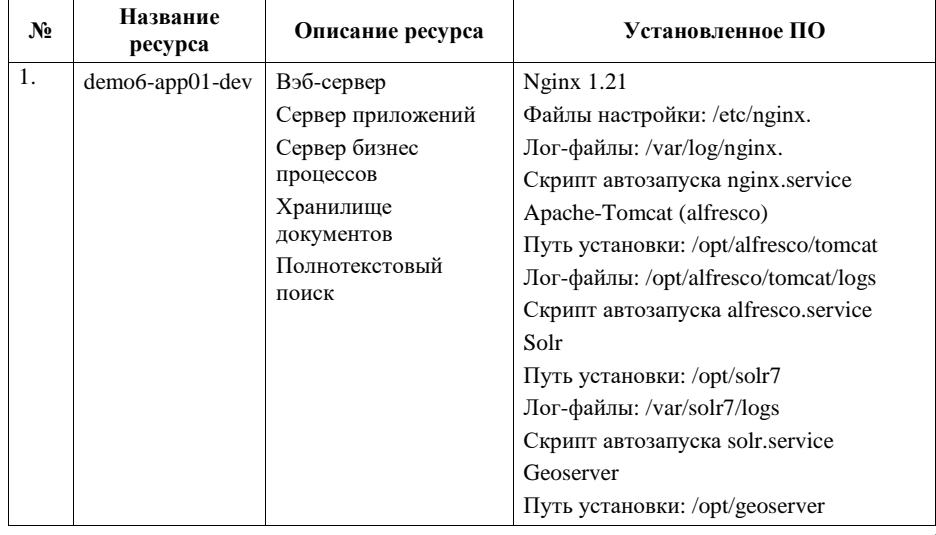

<span id="page-15-1"></span>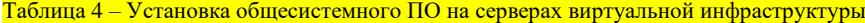

16

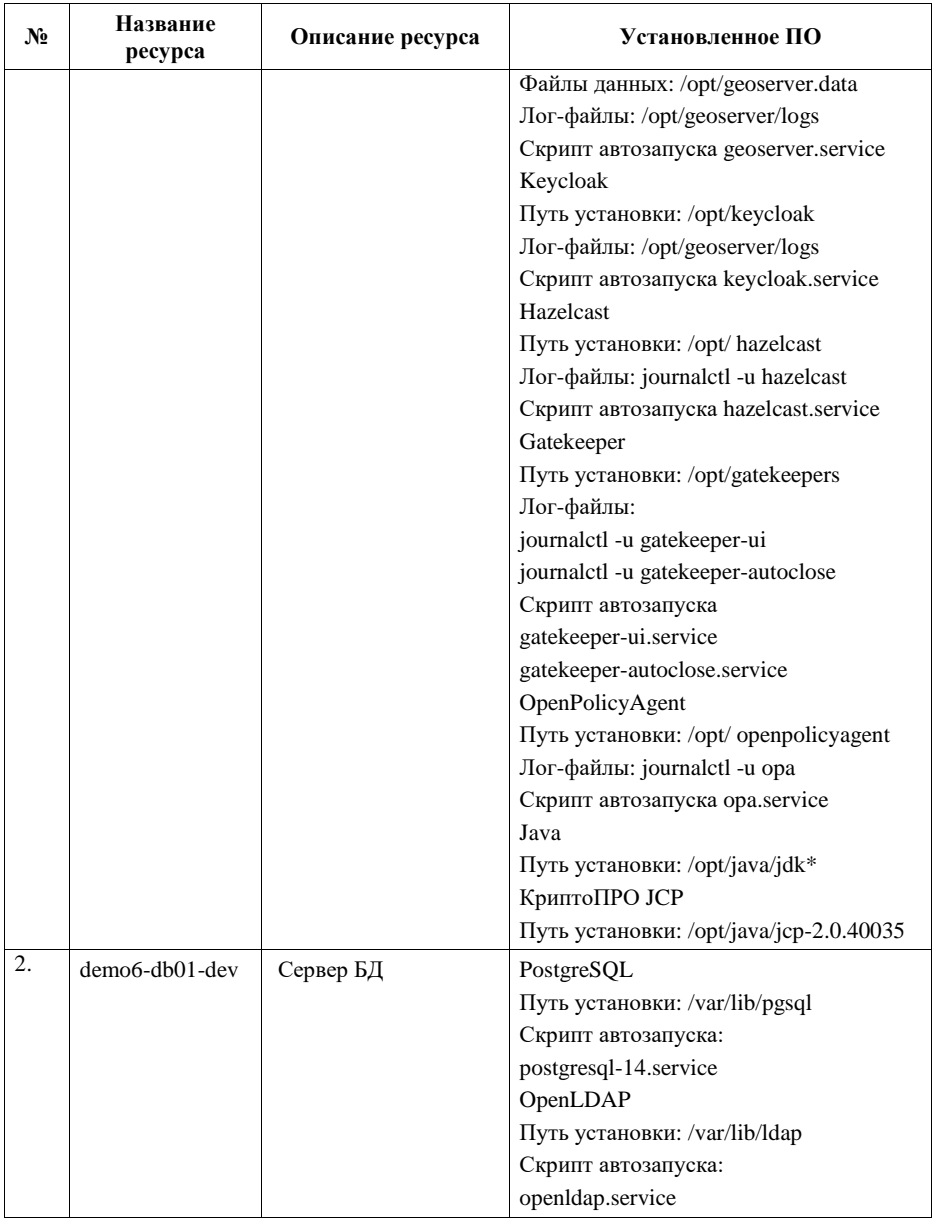

Список прикладных микросервисов Платформы RIF приведен ниже [\(Таблица 5\)](#page-16-0).

<span id="page-16-0"></span>Таблица 5 – Список прикладных микросервисов Платформы RIF

| N° | Название<br>микросервиса | Месторасположение микросервиса |  |  |
|----|--------------------------|--------------------------------|--|--|
|    | arbiter                  | Сервер приложений              |  |  |

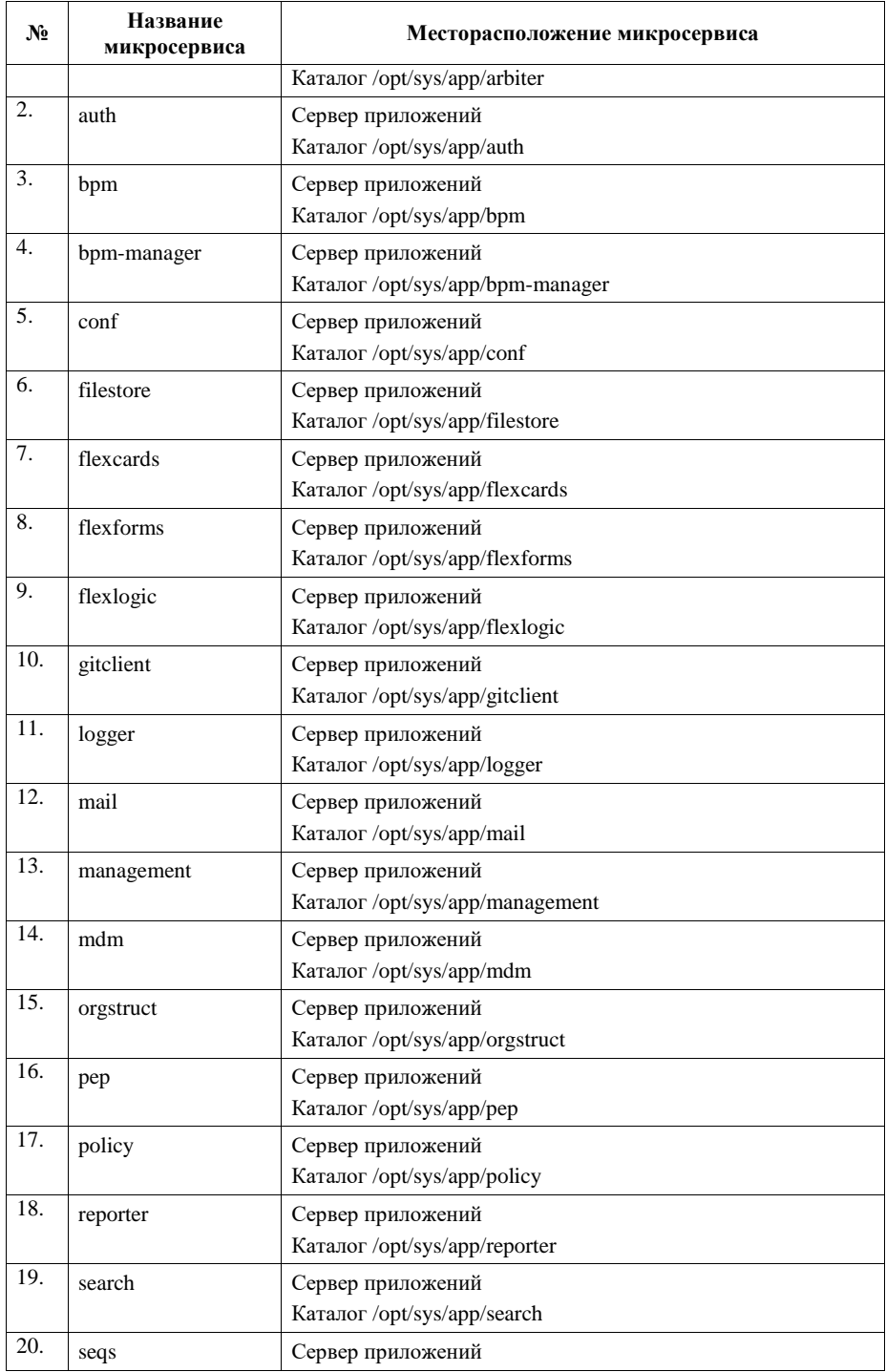

18

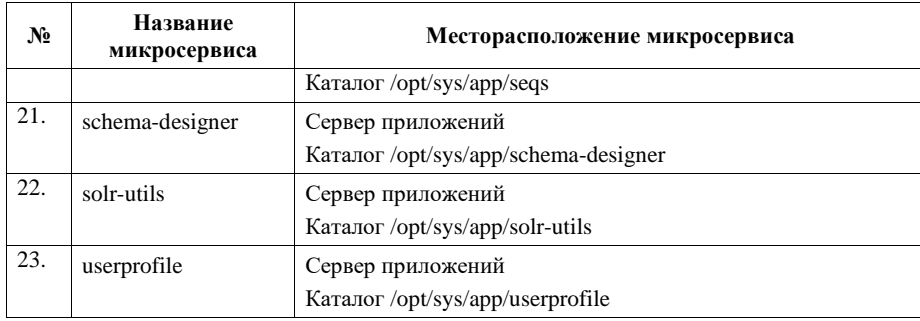

#### 3.2.1.2 Установка и настройка ОС RedOS

Установка ОС RedOS производится в соответствии с документацией производителя RedOS: https://redos.red-soft.ru/product/docs/.

На серверах на уровне ОС выполнены следующие настройки: в файле/etc/selinux/config – установлен параметр SELINUX = DISABLE.

Установка общесистемного и прикладного ПО производится в папку поумолчанию или /opt.

3.2.1.3 Установка и настройка nginx

Установка и настройка сервера nginx производится в соответствии с документацией производителя nginx: https://nginx.org/ru/docs/.

Установка nginx производится командой: *dnf install nginx,* из стандартного репозитория RedOS.

Файлы настройки хранятся в каталоге: /etc/nginx.

3.2.1.4 Установка и настройка PostgreSQL

Установка и настройка СУБД PostgreSQL производится в соответствии с документацией производителя PostgreSQL Documentation: https://www.postgresql.org/docs/.

Для настройки структуры базы данных, а также для миграции БД между площадками используется система контроля версий Liqubase.

Liquibase помогает организовать процесс внесения изменений в схему БД, каждая последующая миграция содержит описание изменений, необходимых для перехода от старой ревизии к новой.

Изменения структуры базы данных хранятся в отдельных файлах (changelogs), в форматах xml или sql. Изменения структуры данных хранятся во множестве файлов с последующим включением в основной файл (changelog-cumulative.xml), что позволяет гибко организовать применение и хранение изменений.

В файлах-чейнджлогах изменения представляются в виде ревизий (changesets). Ревизия может содержать одно или несколько изменений базы данных. Каждая ревизия

может быть уникально идентифицирована с помощью атрибутов id и author. Liquibase создает таблицу databasechangelog в базе данных для отслеживания примененных ревизий. При каждом запуске Liquibase проверяет хэш суммы чейнджлогов со значениями в таблице. Изменения будут применяться, если еще не применялись или если используется параметр «runAlways».

Установка PostgreSQL производится командой: dnf install postgresql-contrib postgresqllibs, из стандартного репозитория RedOS.

Файлы настройки хранятся в каталоге: /var/lib/pgsql.

3.2.1.5 Установка и настройка дополнительного серверного ПО

Для ведения каталога пользователей используется сервер OpenLDAP.

Установка и настройка OpenLDAP производится в соответствии с документацией производителя OpenLDAP Software 2.4 Administrator's Guide:

https://www.openldap.org/doc/admin24/

Для управления и администрования каталогом пользователей используется Apache Directory Studio: http://directory.apache.org/studio/users-guide.html.

Установка серверного СКЗИ КриптоПро JCP производится в соответствии с документацией производителя: http://www.cryptopro.ru/support/docs.

Установка Oracle JDK 1.8 производится в соответствии с документацией производителя: http://www.oracle.com/technetwork/java/javase/documentation/index.html.

3.2.2 Установка и настройка прикладного ПО

3.2.2.1 Установка компонентов пользовательского интерфейса UI

Компоненты пользовательского интерфейса (Web-интерфейс) предоставляются в виде папки с файлами, которые разворачиваются в соответствующем месте согласно документации на программный модуль на сервере «nginx».

3.2.2.2 Установка микросервисов Платформы RIF

Микросервисы Платформы RIF предоставляются в виде папки с файлами, которые разворачиваются в соответствующем месте [\(Таблица 5\)](#page-16-0).

3.2.2.3 Настройка компонентов серверного прикладного ПО

Для настройки компонентов серверного прикладного ПО используются конфигурационные файлы, расположенные в файловой системе соответствующих серверов.

**Добавлено примечание ([ГАБ1]):** KURSK-PROD, некритично

### **4 ОПИСАНИЕ ОПЕРАЦИЙ**

### **4.1 Общесистемные задачи и процедуры администрирования**

4.1.1 Режимы функционирования Системы

Режимы функционирования Системы:

- штатный режим функционирования;
- диагностический (аварийный) режим функционирования.

Основным режимом функционирования Системы является штатный режим. В штатном режиме функционирования Системы обеспечивается:

 круглосуточное (24x7) функционирование с перерывами на обслуживание программных средств, размещенных на технических средствах серверов;

решение всех задач и выполнение всех функций Системы.

Реализация штатного режима функционирования Системы осуществляется за счет выполнения требований и соблюдения условий эксплуатации программного обеспечения и комплекса средств автоматизации.

Аварийный режим функционирования Системы возникает при отказе одного или нескольких компонент программного и (или) технического обеспечения. С целью снижения интенсивности возникновения аварийных ситуаций должно проводится постоянное диагностирование и мониторинг Системы при помощи специализированного стороннего ПО.

4.1.2 Штатный запуск системы

Система запускается в составе ОПО и ППО, установленных на серверном оборудовании, в соответствии с требованиями пункта [2.2.5.](#page-12-0)

Система запускается в составе ОПО и ППО, установленных на серверном оборудовании, в соответствии с требованиями, приведенными в разделе 3.2.

При запуске Системы необходимо соблюдать следующий порядок старта серверов:

сервер БД demo6-db01-dev;

все остальные серверы.

Для запуска серверов используются скрипты подсистемы инициализации и управления службами в Linux – «systemd», например, для запуска СУБД используется команда: *systemctl start postgresql-14.service*. Подсистема инициализации и управления службами Linux автоматически выполняет запуск всех служб системы при включении сервера. От администратора требуется только соблюдать порядок включения серверов системы.

4.1.3 Штатный останов системы

При останове Системы необходимо соблюдать следующий порядок остановки серверов:

серверы приложений;

сервер БД.

Для останова серверов используются скрипты подсистемы инициализации и управления службами в Linux – «systemd», например, для остановки СУБД используется команда: *systemctl stop postgresql-14.service*. Подсистема инициализации и управления службами Linux автоматически выполняет остановку всех сервисов при выключении сервера, от администратора системы не требуется дополнительных действий.

4.1.4 Резервное копирование и восстановление системы

Резервное копирование и восстановление выполняется с периодичностью один раз в сутки.

Параметры резервного копирования приведены ниже [\(Таблица](#page-21-0) 6).

<span id="page-21-0"></span>Таблица 6 – Параметры резервного копирования

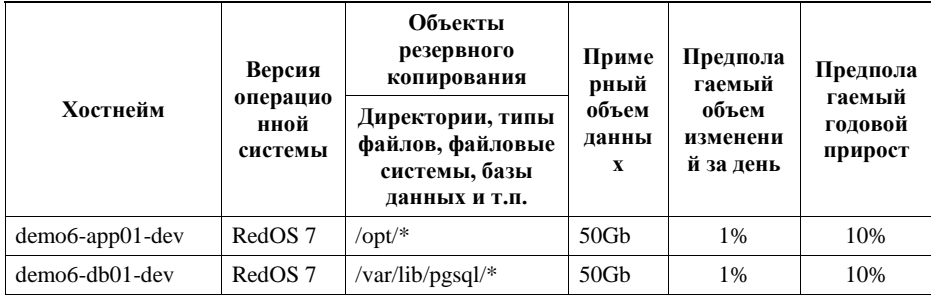

### **4.2 Администрирование прикладного программного обеспечения**

4.2.1 Администрирование каталога пользователей Системы

При реализации администрирования пользователей на базе внутреннего сервера каталога пользователей на базе LDAP обеспечивается поддержка функций и интерфейса администрирования пользователей, в том числе:

создание, редактирование, удаление организационных единиц (организаций, подразделений) [\(Рисунок](#page-22-0) 2);

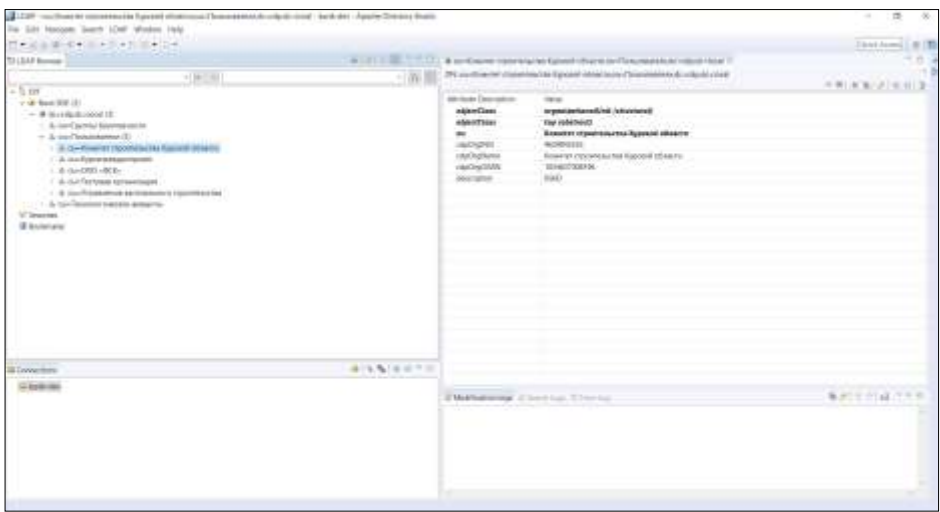

<span id="page-22-0"></span>Рисунок 2 – Структура организационных единиц внутреннего каталога пользователей на базе LDAP

создание, редактирование, блокировка учетных записей пользователей [\(Рисунок](#page-23-0) 3[–Рисунок](#page-23-1) 4);

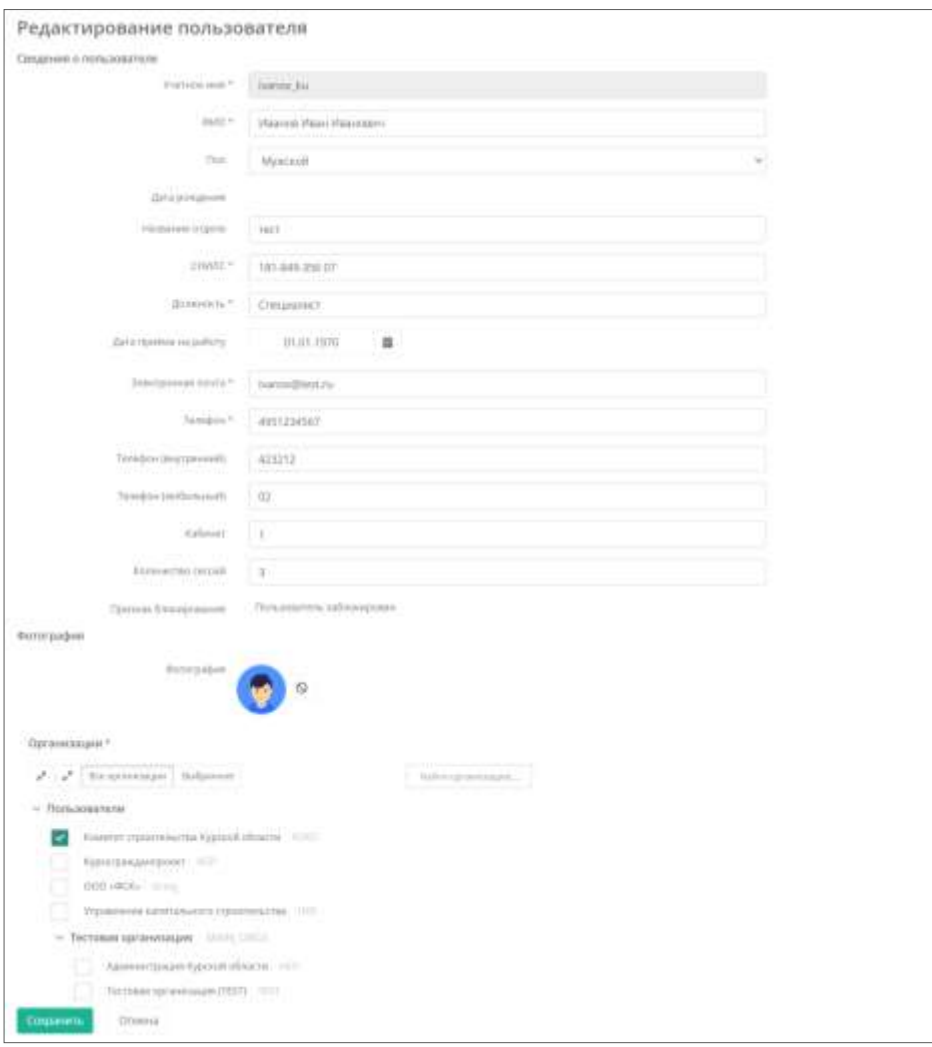

<span id="page-23-0"></span>Рисунок 3 – Форма создания и редактирования учетной записи пользователя

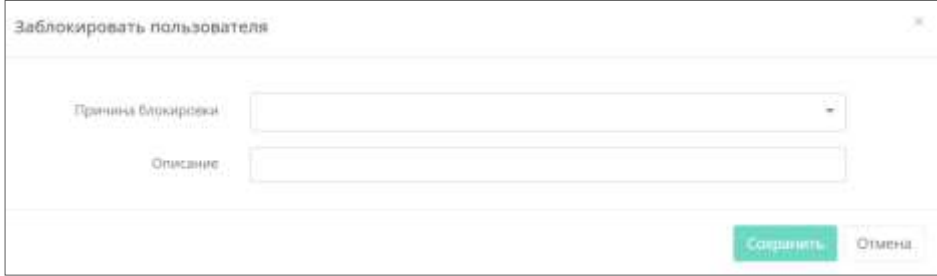

<span id="page-23-1"></span>Рисунок 4 – Модальное окно блокировки учетной записи пользователя

создание, изменение пароля [\(Рисунок](#page-24-0) 5).

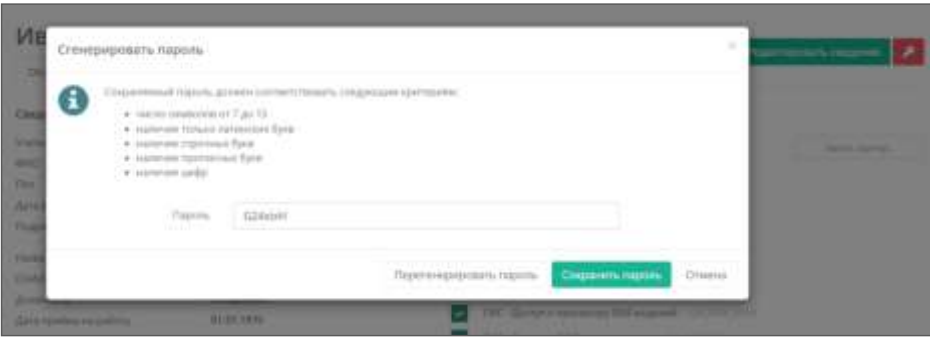

Рисунок 5 – Форма генерации пароля пользователя

<span id="page-24-0"></span>4.2.2 Создание нового пользователя

Для создания нового пользователя в системе требуется перейти в раздел «Настройки»/ «Пользователи» и нажать кнопку «Создать пользователя» [\(Рисунок 6\)](#page-24-1).

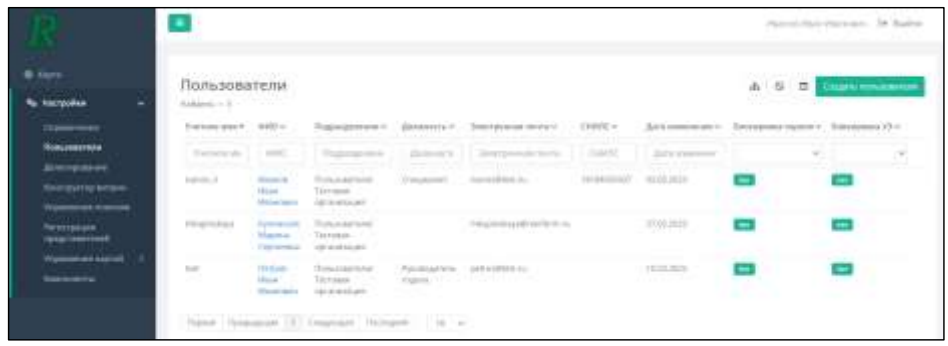

Рисунок 6 – Раздел «Пользователи» системы. Кнопка «Создать пользователя»

<span id="page-24-1"></span>В открывшейся форме «Редактирование пользователя» [\(Рисунок 7\)](#page-25-0) требуется ввести данные пользователя в слдующих полях (значком \* помечены обязательные для заполнения поля) и нажать кнопку «Сохранить»:

- Учетное имя (логин пользователя на латинице);
- $\Phi$ *HO*;
- Пол;
- Дата рождения;
- Название отдела;
- СНИЛС;
- Должность;
- Дата приема на работу;
- Электронная почта;
- Телефон;

- Телефон (внутренний);
- Телефон (мобильный);
- Кабинет;
- Количество сессий;
- Признак блокирования;
- Фотография;
- Организации.

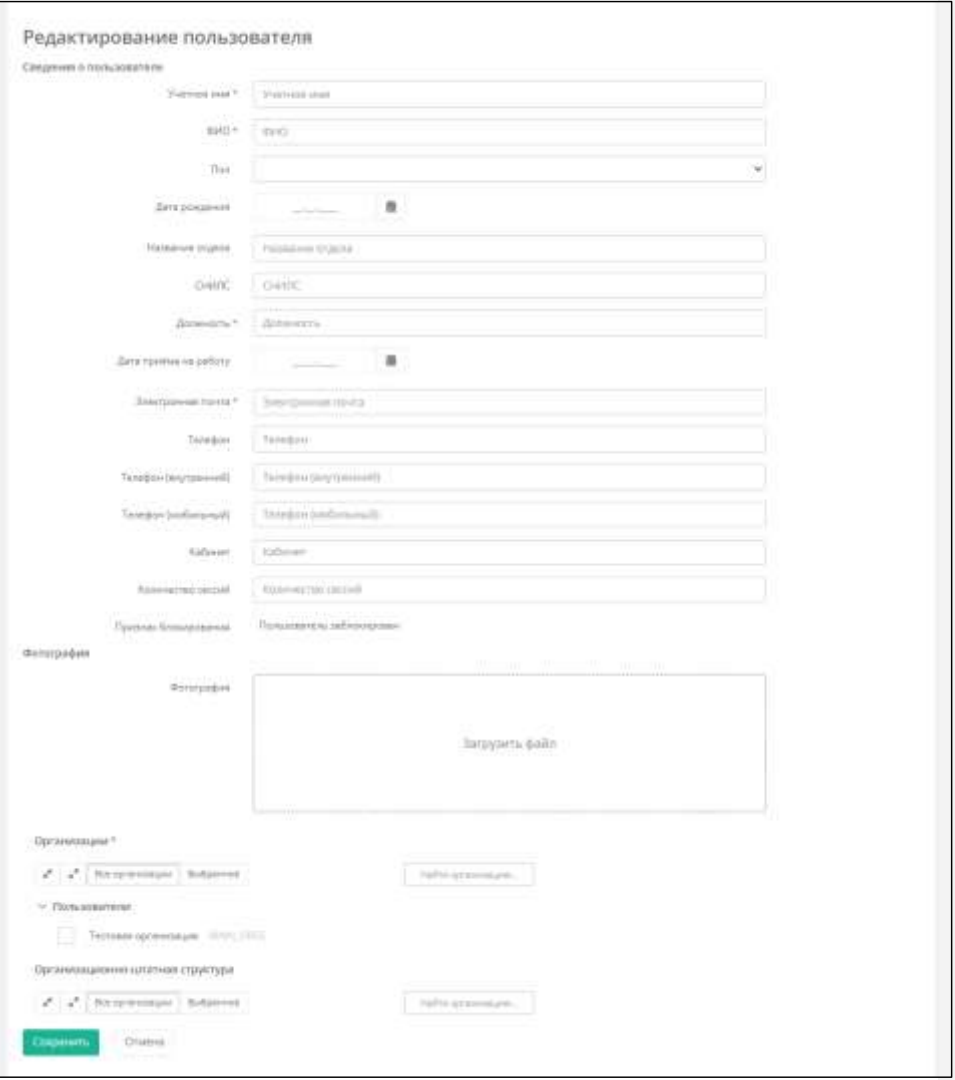

<span id="page-25-0"></span>Рисунок 7 – Форма создания пользователя

### 4.2.3 Добавление групп доступа пользователю

Для добавления пользователю той или иной группы доступа в Системе необходимо перейти в раздел «Настройки»/«Пользователи» [\(Рисунок 6\)](#page-24-1). Далее правой кнопкой мыши производится клик на гиперссылку ФИО пользователя и в открывшемся окне выполняется добавление требуемых групп доступа [\(Рисунок 8\)](#page-26-0). Для сохранения измененных данных требуется нажатие кнопки «Сохранить изменения».

|                              |                                                                    |                                                                   |                                                                                               | Harry Harrison Commercial Students |  |
|------------------------------|--------------------------------------------------------------------|-------------------------------------------------------------------|-----------------------------------------------------------------------------------------------|------------------------------------|--|
|                              |                                                                    |                                                                   |                                                                                               |                                    |  |
| <b>Thorpshire</b><br>٠       | Петров Иван Иванович<br>Threat mail present 1. Floriday experi-    |                                                                   |                                                                                               | <b>P. Highlengovern compa</b>      |  |
|                              | Electron e motumentos:                                             |                                                                   | Termini devropsi                                                                              |                                    |  |
|                              | Factories and Committee and                                        | <b>SHEET</b>                                                      | A. A. measured Stripes                                                                        | <b>Paint some</b>                  |  |
| <b>UNTERFIGURIEK</b><br>---- | <b>Bookley</b><br>They !                                           | Flyining Ham Clarements<br>Florida and                            | - Falgrime Restoration and                                                                    |                                    |  |
| <b>Potentionale</b>          | There entrealizes a common                                         | <b>Distances</b>                                                  | $\sim$ 1440                                                                                   |                                    |  |
| <i><b>UNAVAILABER</b></i>    | Plantasan and Lawrence<br>Horsement via parties                    | Floorester, to an Toyota and<br>1019 Million Ave.<br>No Schmidson | Supermore site DR . In the country                                                            |                                    |  |
|                              | Организационно сечения героизва                                    | <b>Brandon</b>                                                    | 100 Approximately BE progress. Income revisions (in the con-<br>HC-Servic Disade Form in this |                                    |  |
|                              | CHARGE<br>Antonio and the company of the company                   | Dearpoor<br>Francescopenina in Lipson                             | THO Jacquis toucher as early 12.5 Ann con-                                                    |                                    |  |
|                              | data travelling expelling common                                   | Telephone and                                                     | MC Service respectively bid despited in this shift of the                                     |                                    |  |
|                              | <b>State published cloud 1. Common</b>                             | partmail/man.ry<br><b>Shaker College</b>                          | THE devote 000 periodroper (ESS), SHEET                                                       |                                    |  |
|                              | Toughed Committee of the Committee<br>Torington Dealership and Law | The party of the Art                                              | RAD Stevensketche   Kills of this interest                                                    |                                    |  |
|                              | Tomator institutionally form                                       | <b>Septiman</b>                                                   | FIN: Fluncastra antunamena. Nelle colore come-                                                |                                    |  |
|                              | Kalica of Contractor                                               | <b>Distances</b>                                                  | THE Classical to receive the control of the                                                   |                                    |  |
|                              | Kasswerten (genut)                                                 | The special state.                                                | THE Phaericanaean government countries in the Assem-                                          |                                    |  |
|                              | (between the chapter in terms of the con-                          | 14, 85, 2411                                                      | 1 Days Brooks                                                                                 |                                    |  |
|                              | New exhibition extension                                           | <b>Distances</b>                                                  | 11 Absche Salarist                                                                            |                                    |  |
|                              | from an deal pointed some a 1.1.1.1.                               | <b>Disposition</b>                                                | Names (Option Streets) 12, 141031<br>w                                                        |                                    |  |
|                              |                                                                    |                                                                   | Hubblerg must a 11 Kinston                                                                    |                                    |  |
|                              | There are \$1,000 points precised in a<br>they believe.            |                                                                   | Plastic ineral country.                                                                       |                                    |  |
|                              | <b>RIVINGSEDAN</b>                                                 |                                                                   | <b>Separati, colores</b>                                                                      | <b>Creases</b>                     |  |
|                              | and and the contract of the first<br><b>ERO TO HAT</b>             |                                                                   |                                                                                               |                                    |  |

Рисунок 8 – Назначение прав доступа пользователю

<span id="page-26-0"></span>Для удобства назначения групп доступа пользователю имеются следующие инструменты:

кнопки «Свернуть», «Развернуть» – для показа/скрытия списка групп доступа;

 кнопка «Назначенные» – для отображения только назначенных пользователю групп доступа;

 кнопка «Все группы» – для отображения всего возможного списка групп доступа в системе;

кнопка поиска по группам доступа «Найти группу».

#### **4.3 Администрирование системных справочников**

4.3.1 Предварительная подготовка

Конструктор бизнес-процессов (далее – Платформа) обеспечивает возможность разработки бизнес-процессов без установки дополнительных программных средств, с использованием конструктора бизнес-процессов, встроенного в портал платформы. Для корректной разработки и использования бизнес-процессов, необходимо выполнить подготовительные мероприятия [\(Таблица](#page-27-0) 7).

<span id="page-27-0"></span>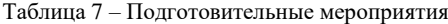

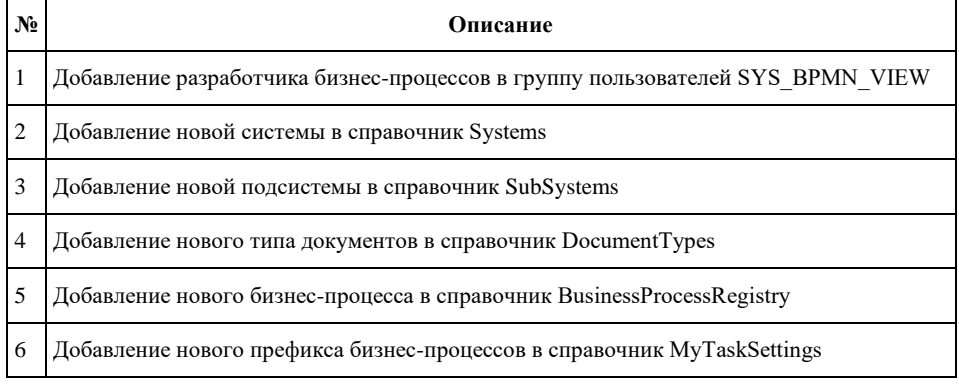

Для обладания правами на просмотр реестра бизнес-процессов пользователь должен быть включенным в группу пользователей: SYS\_BPMN\_VIEW.

При разработке бизнес-процессов для Системы, предварительно заполняются следующие справочники:

- Системы (Systems);
- Подсистемы (SubSystems);
- Типы документов (DocumentTypes);
- 4.3.1.1 Справочник Systems

В справочнике Systems заполняются обязательные атрибуты с информацией о Системе [\(Таблица](#page-27-1) 8).

<span id="page-27-1"></span>Таблица 8 – Перечень обязательных атрибутов

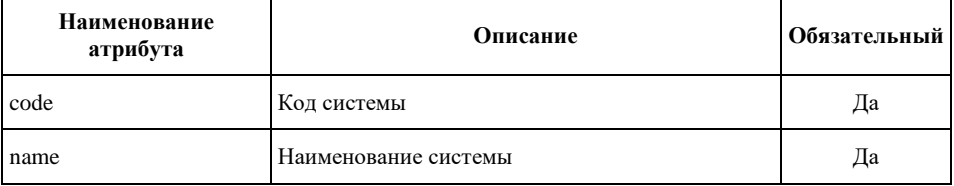

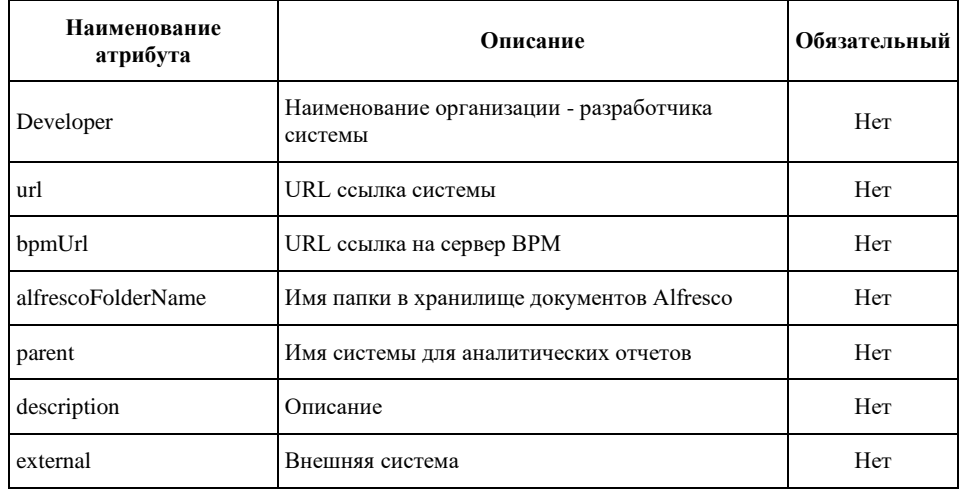

Пример заполнения справочника Systems приведен ниже [\(Рисунок](#page-28-0) 9).

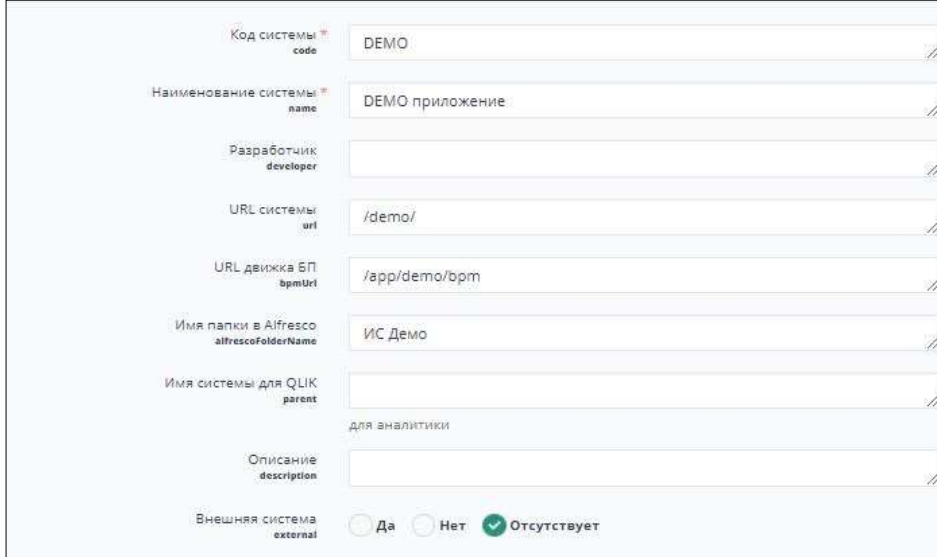

Рисунок 9 – Пример заполнения справочника Systems

<span id="page-28-0"></span>4.3.1.2 Справочник SubSystems

В справочнике SubSystems заполняются обязательные атрибуты с информацией о Системе [\(Таблица](#page-29-0) 9).

<span id="page-29-0"></span>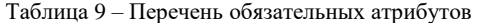

 $\overline{a}$ 

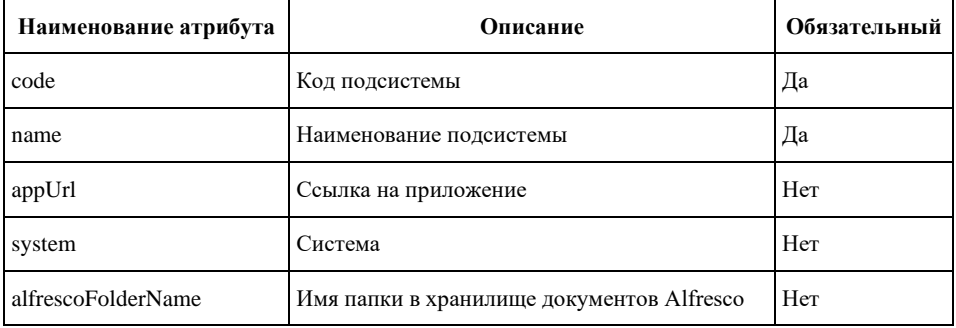

Пример заполнения справочника SubSystems приведен ниже [\(Рисунок](#page-29-1) 10).

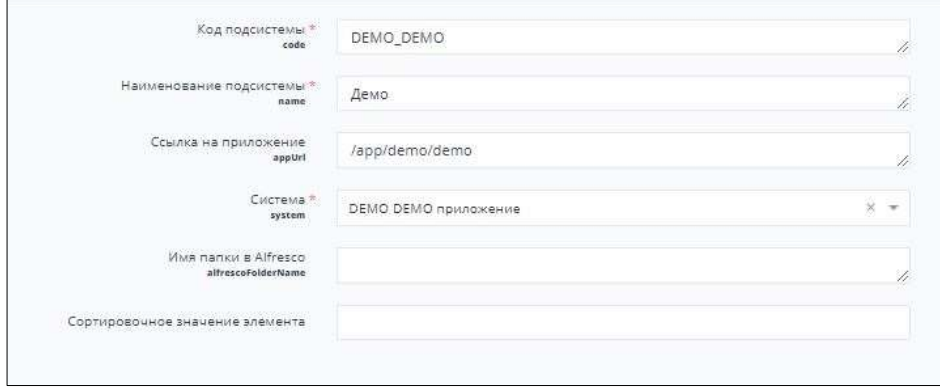

Рисунок 10 – Пример заполнения справочника SubSystems

4.3.1.3 Справочник DocumentTypes

<span id="page-29-1"></span>В справочнике DocumentTypes заполняются обязательные атрибуты с информацией о типе документов [\(Таблица](#page-29-2) 10).

<span id="page-29-2"></span>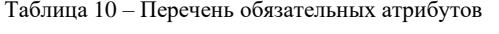

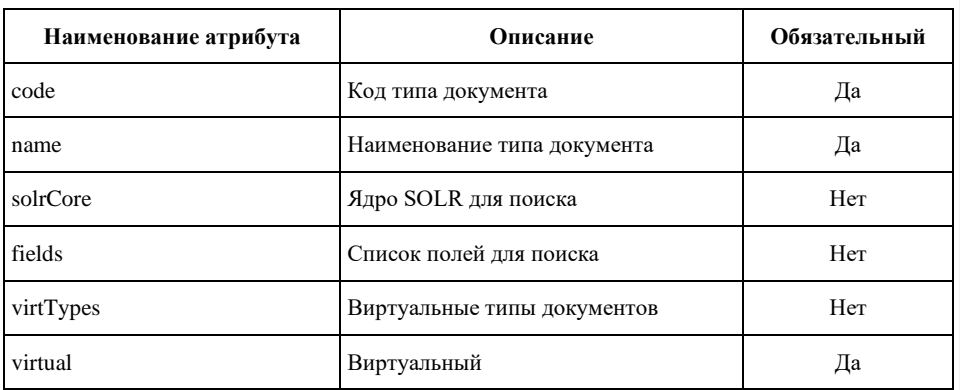

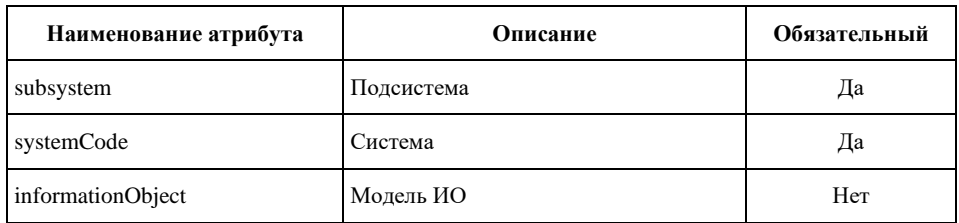

Пример заполнения справочника DocumentTypes приведен ниже [\(Рисунок](#page-30-0) 11).

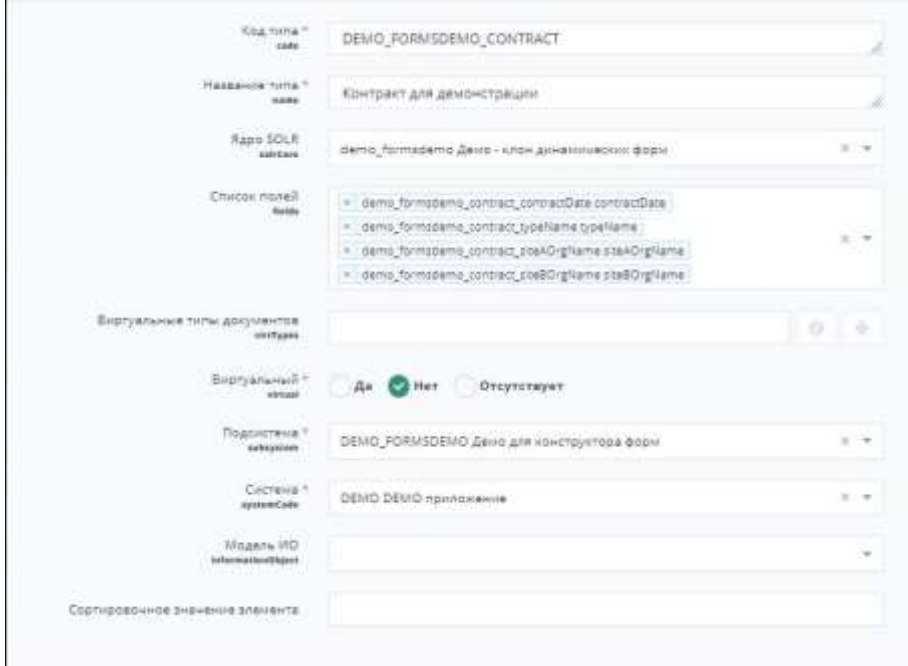

<span id="page-30-0"></span>Рисунок 11 – Пример заполнения справочника DocumentTypes

### **5 АВАРИЙНЫЕ СИТУАЦИИ**

# **5.1 Действия в случае несоблюдения условий выполнения технологического**

### **процесса, в том числе при длительных отказах технических средств**

При сбое, выходе из строя или при длительных отказах одного или нескольких основных средств или обеспечивающих средств технического обеспечения Системы, Администратору Системы необходимо выполнить следующие действия:

выполнить остановку Системы;

устранить выявленные нарушения в соответствии с эксплуатационной документацией производителя на изделие и его составные части;

выполнить загрузку данных и программ в соответствии с Руководством администратора;

выполнить восстановление данных из последней резервной копии в соответствии Руководством администратора;

выполнить проверку работоспособности ППО Системы в соответствии с Руководством администратора.

Порядок запуска/остановки компонентов модернизированной Системы не изменяется.

### **5.2 Действия по восстановлению программ и/или данных при отказе**

### **магнитных носителей или обнаружении ошибок в данных**

Действия по восстановлению программ и/или данных при отказе магнитных носителей или обнаружении ошибок в данных модернизированной Системы не изменяются.

### **5.3 Действия в случаях обнаружении несанкционированного вмешательства в данные**

Действия в случаях обнаружении несанкционированного вмешательства в данные модернизированной Системы не изменяются.

#### **5.4 Действия в других аварийных ситуациях**

Действия в других аварийных ситуациях, повлекших частичную или полную потерю данных, описаны ниже [\(Таблица](#page-31-0) 11).

<span id="page-31-0"></span>Таблица 11 – Действия в аварийных ситуациях, повлекших частичную или полную потерю данных

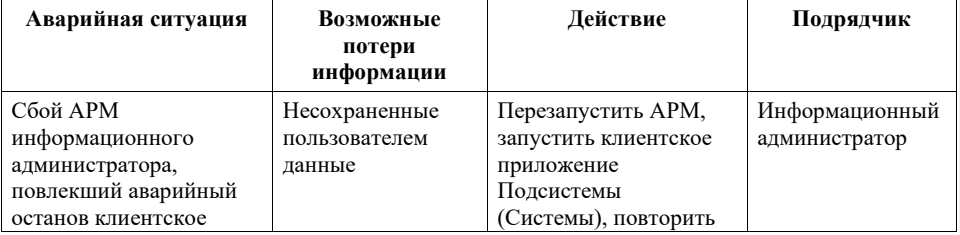

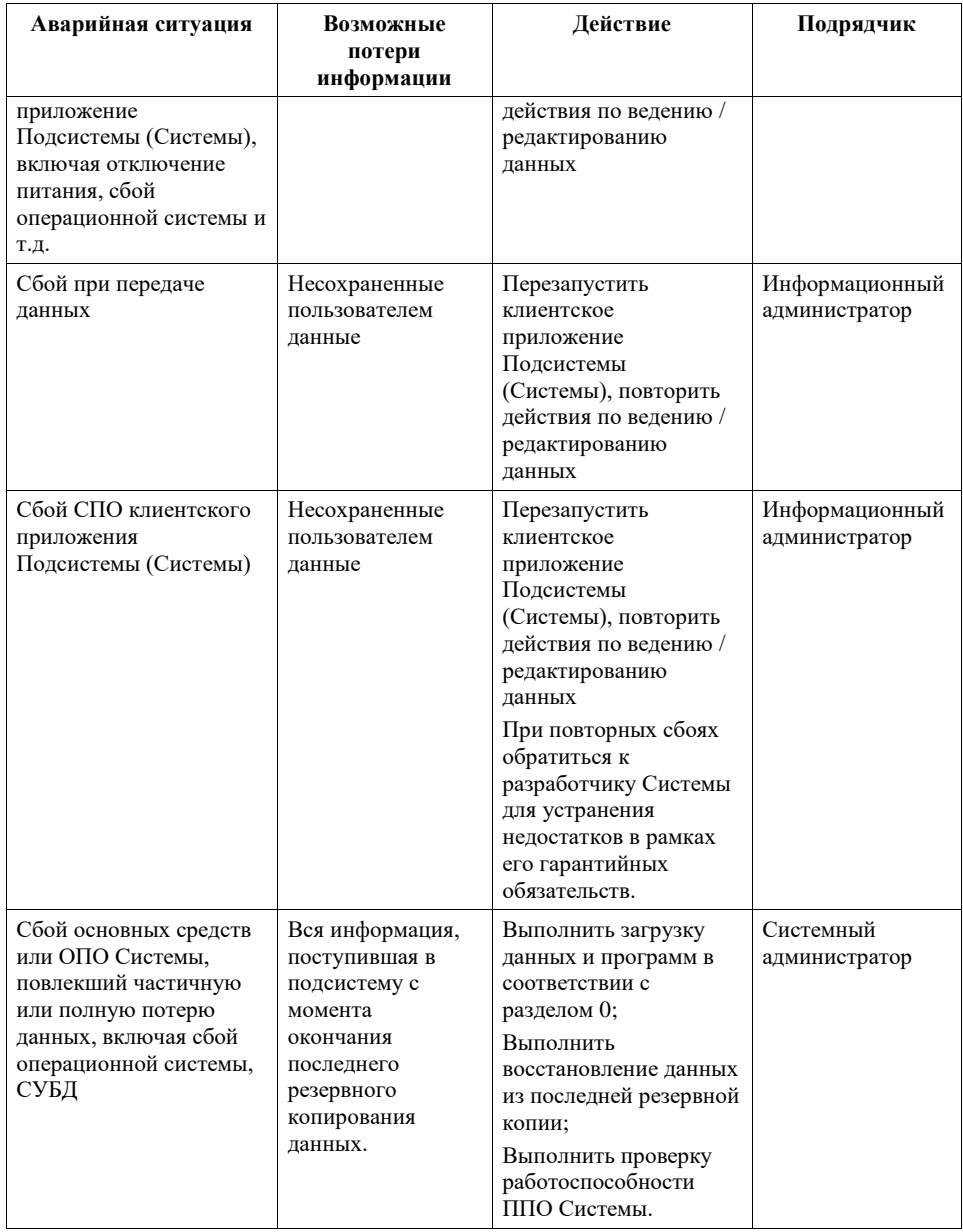

# **6 РЕКОМЕНДАЦИИ ПО ОСВОЕНИЮ**

Для освоения задач системного администрирования модернизированной Системы, включая установку и настройку ОПО Системы, резервное копирование данных, диагностирование и контроль работоспособности Системы, следует руководствоваться рекомендациям производителя ОПО Системы, включая контрольные примеры, правила их запуска и выполнения, указанным в эксплуатационной документации на соответствующие компоненты [\(Таблица](#page-33-0) 12), доступной по адресам в сети Интернет.

<span id="page-33-0"></span>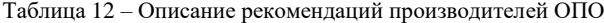

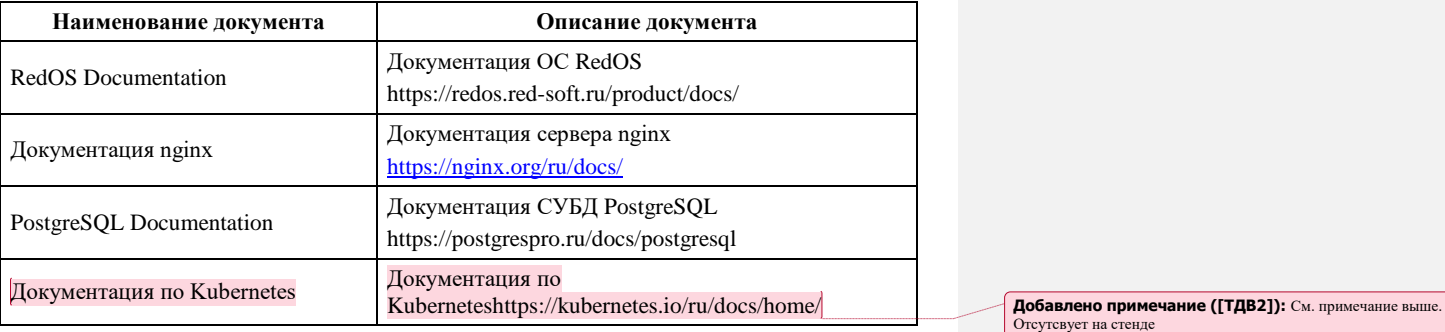